# **PERFORMER 530**

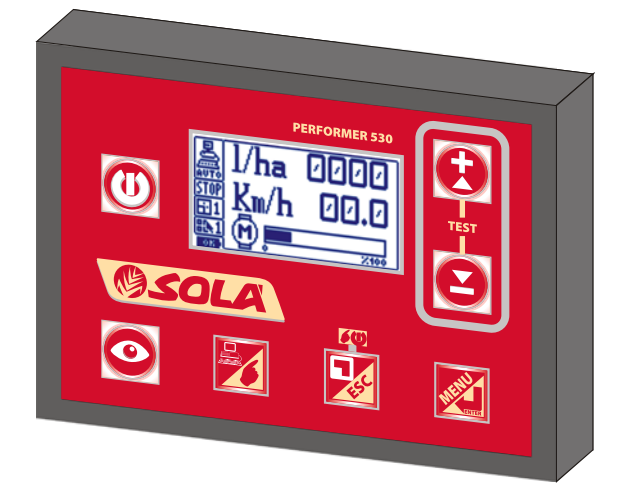

ЕЛЕКТРОННЫЙ БЛОК УПРАВЛЕНИЯ ДЛЯ РАСПРЕДЕЛЕНИЯ ПРОДУКЦИИ (ЖИДКОЙ И) МИКРОГРАНУЛИРОВАННОЙ

> **Инструкция по эксплуатации и технической помощи**

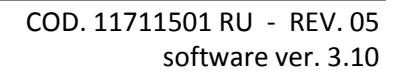

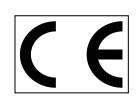

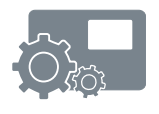

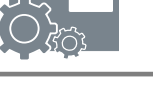

## СОДЕРЖАНИЕ

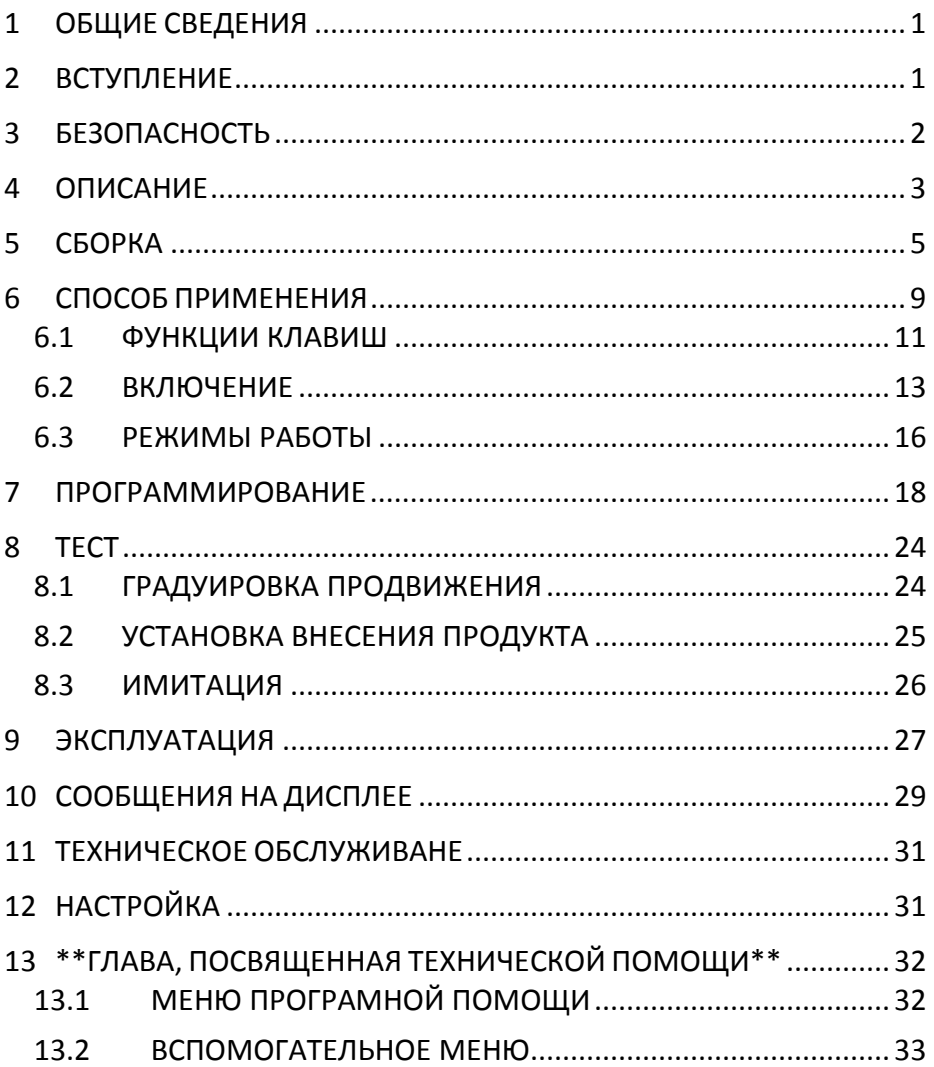

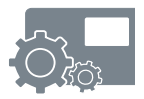

## *1 ОБЩИЕ СВЕДЕНИЯ*

Эти инструкции включают в себя "Инструкцию по эксплуатации пользователем" и последнюю главу "Инструкция по технической помощи" зарезервированную для сотрудников технической помощи.

## *2 ВСТУПЛЕНИЕ*

Поздравляем вас с приобретением PERFORMER 530.

Данное оборудование было разработано и построено специально для автоматической регулировки распределения продуктов (жидких и микро гранулированных) для сельского хозяйства, в зависимости от скорости транспортного средства и количества продукта при распределении в расчете на гектар.

Любое использование продуктов для целей, отличных от выше перечисленных не рекомедуется, вся ответственность ложится на того, кто производит эти действия.

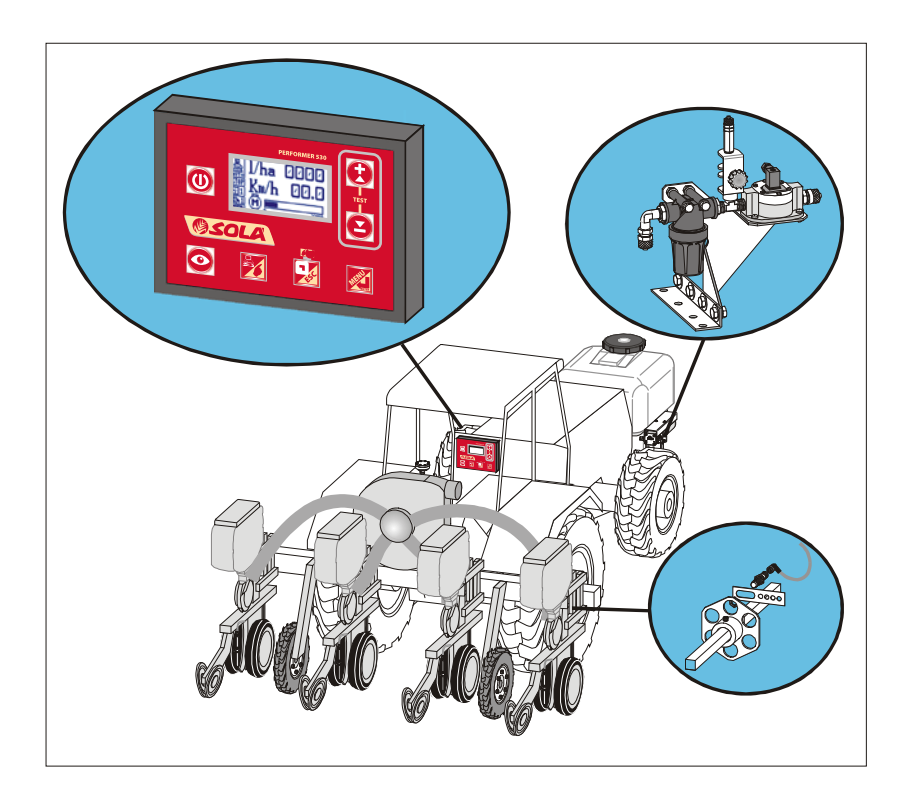

## *3 БЕЗОПАСНОСТЬ*

PERFORMER 530 представляет собой аппарат разработанный построенный специально для автоматической регулировки распределения продуктов (жидких и микро гранулированных) в сельском хозяйстве в зависимости от скорости транспортного средства и количества продукта, который будет распределен на гектар. Любое использование с продуктами для целей, отличных от перечисленных приложений не рекомендуется. Компания не несет ответственности за ненадлежащее использование комплекта.

Соблюдайте инструкции и рекомендации изготовителя для продуктов, подлежащих к распределению.

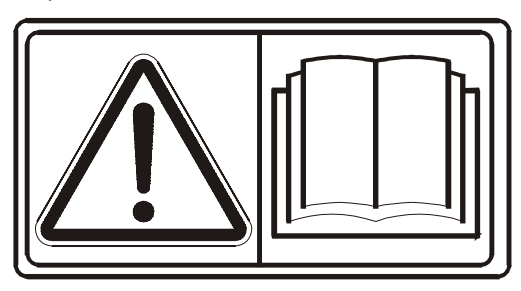

Внимательно прочитайте инструкцию перед сборкой или перед использованием PERFORMER 530. В случае необходимости, обратитесь к дилеру или изготовителю.

Также ознакомтесь с инструкцией оборудования и компонентов, которые будут подключены к PERFORMER 530.

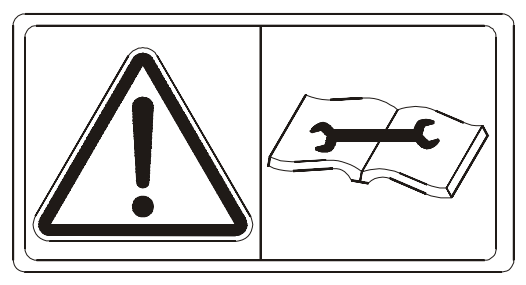

В случае остановки одного или нескольких моторов отсоединить кабель питания от PERFORMER 530 прежде чем выполнять работы по преобразованию или техническому обслуживанию.

Блок управления PERFORMER 530 соответствует установленным требованиям CEI 61-33, CEI EN 60335-2-60.

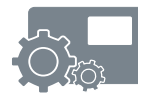

## *4 ОПИСАНИЕ*

Стандартное оборудование PERFORMER 530 состоит из контейнера с передней клавиатурой для управления, состоящей из 7 клавиш и графическим ЖК-дисплеем 128х64 пикселей.

Все параметры могут быть запрограммированы с помощью простых операций, которые четко отабражаются на ЖК-дисплее.

PERFORMER 530 работает через питание 12 Вольт постоянного тока; как правило он подключен к аккумуляторной батарее.

К PERFORMER 530 возможно подключать различные устройства, которые адаптированы к нему и позволяют ему выполнять требуемые функции; эти устройства и их соединения могут отличатьсяв в зависимости от моделей PERFORMER 530.

Стандартная модель включает в себя:

- датчик распределения продукта (например: расходомер, кодировщик или другой);
- датчик определения скорости продвижения. В комплекте возможны:
	- индуктивный датчик (стандарт), или
	- датчик GPS, или
	- кабель для подключения в гнездо ISO11786/DIN9680 в тракторе, или
	- магнитный датчик,
	- подключить к радару ,или к GPS, если совместим .
- управление двигателем постоянного тока, переменная скорость для регулировки распределения;
- управление клапаном для регулировки распределения;
- управление клапаном Вкл/Выкл.

При желании также возможно подключить:

- внешний датчик, активирующий распределение (Start / Stop);
- звуковой или световой сигнал при отклонении от нормы.

Также присутствует:

• внутренний датчик, контролирующий правильное питание аккумулятора.

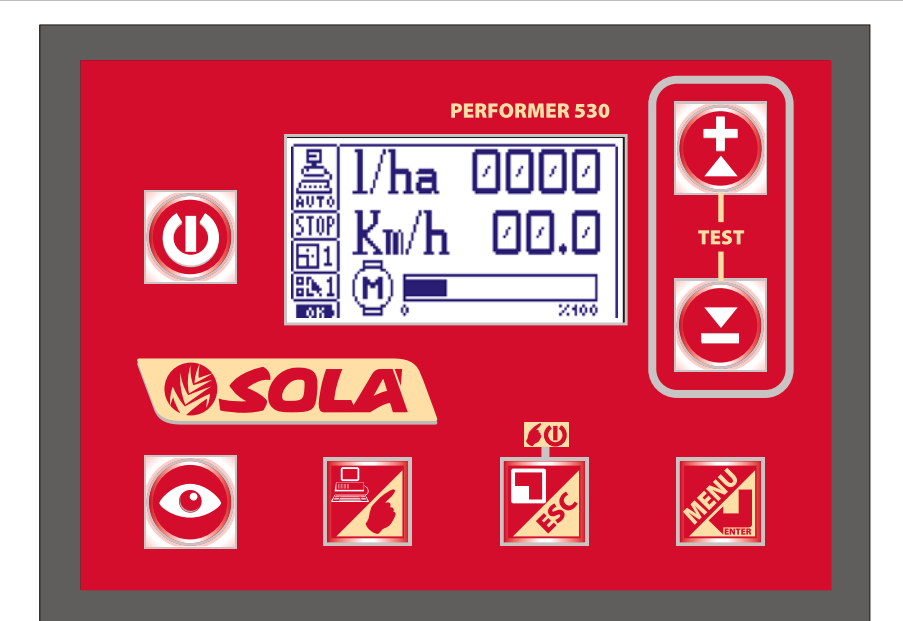

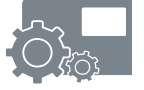

## *5 СБОРКА*

Ниже приводится описание монтажа PERFORMER 530 общего характера. Возможно, что приобретённый вами комплект не включает в себя определенные части или он предусмотрен для особого процесса.

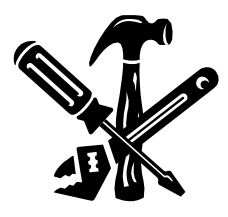

Монтаж PERFORMER 530 должен быть выполнен опытными операторами, знающими машину, на которой он будет применяется. Они также должны быть экспертами, механических и электрических приложений. Сборка также может быть проведена более опытными операторами, например механиком и электриком.

Работа должна выполняться при помощи соответствующих инструментов и оборудования. Изготовитель не несет никакой ответственности за ущерб, причиненный людям или имуществу, в результате неправильной и не квалифицированной сборки.

Убедитесь, что модель PERFORMER 530 соответствует характеристикам машины, на которой он будет установлен (количество и тип приборов для контроля и возможно специальная модель для настройки машины).

Ниже мы опишем некоторые общие сведения и примечания по установке PERFORMER 530; прежде чем приступить к сборке и подключению необходимо проверить также характеристики и совместимость различных приборов и датчиков как с PERFORMER 530, так и с машиной или с регулируевым оборудованием.

Возможны вариации в ниже приведенных инструкциях и при необходимости они будут приняты, чтобы не создавать проблем в работе машины или распределении продукта.

Если у вас возникли сомнения, обратитесь к дилеру или изготовителю.

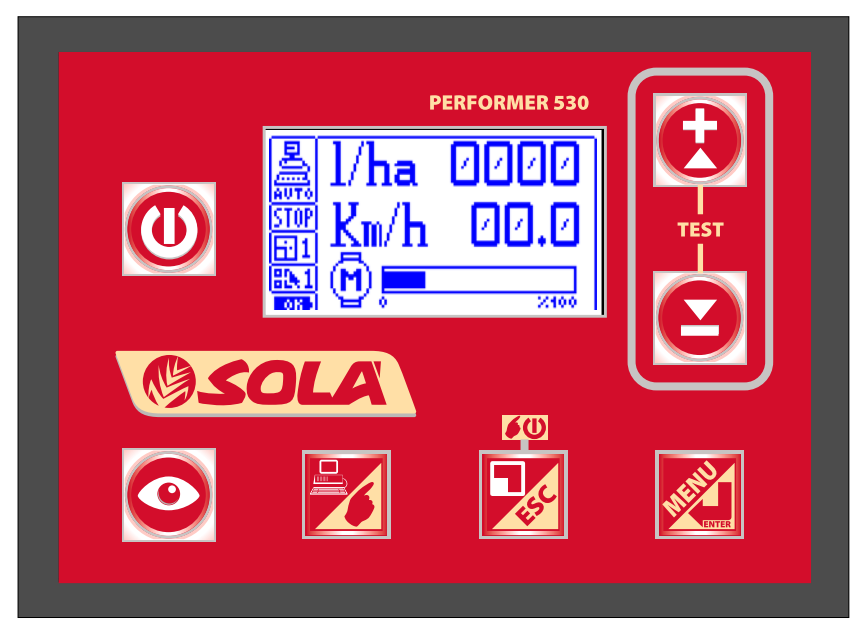

Ниже приводится описание монтажа PERFORMER 530 общего характера.

Зафиксировать блок управления в удобно расположенном и легко доступном месте для оператора; используйте прилагаемый кронштейн или соберите кронштейн для крепления с помощью двух болтов и листовок на обратной стороне.

Блок управления имеет сетевой шнур длиной 2,5 м с предохранителем и стандартным 3-полюсным разъемом 25А ISO 12369. Он должен быть подключен к розетке с достаточной мощностью, соблюдая полярность: КРАСНЫЙ провод положительный (+) и ЧЕРНЫЙ провод отрицательный (-). Убедитесь, что контакты прочно закреплены.

В случае изменения полярности перегорит предохранитель в блоке управления: в этом случае следует подключить провода, соблюдая полярность, и заменить сгоревший предохранитель на рабочий, прилагаемый в комплекте. Всегда используйте предохранители того же номинала, что и оригинальный предохранитель. Не устанавливайте предохранители с более высокими показателями расхода.

## **ВНИМАНИЕ**

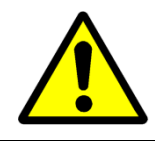

Блок управления PERFORMER 530 должен быть подключен только к 12 вольт питания постоянного тока.

Пример соединений PERFORMER 530 СТАНДАРТ ДЛЯ КОМАНДЫ и управления мотором.

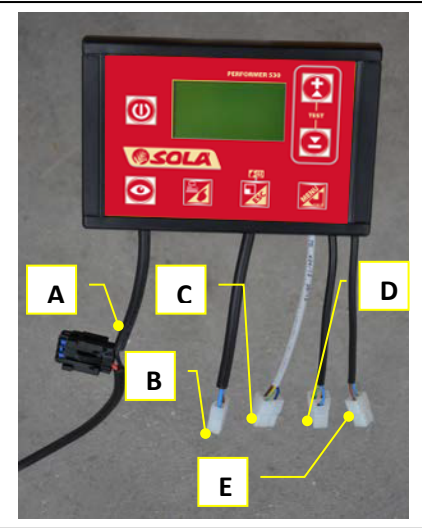

Подключение блока Р530 указано ниже:

- A. Генеральный источник питания 12 Вольт постоянного тока (предохранитель 10А или 15А) Провода: красный +12В; черный - заземление
- B. Выход привода мотора черный провод двух контактный с разъемом для подключения моторедуктора (или электронасоса) 12 Вольт постоянного тока, не более 10А или 15А; Провода: коричневый +12В; синий - заземление
- C. Вход сигнала скорости трех контактный СЕРЫЙ кабель с разъемом для подключения датчика скорости продвижения Провода: коричневый +12В; синий – заземление; желтый/зеленый сигнал
- D. Вход датчика моторедуктора черный кабель с трех контактным разъемом для подключения датчика обнаружения распределенного продукта (например: датчики, расходомер). Провода: коричневый +12В; синий – заземление; желтый/зеленый сигнал
- E. Вход сигнал СТАРТ/СТОП черный кабель с двух контактным разъемом для подключения датчика или переключателя для управления запуска и остановки распределения продукта.

Провода: синий – заземление; коричневый возвратный контакт.

Проложить провода различных устройств к блоку управления наиболее подходящим путем, если возможно без изгибов и закрепить их с помощью кабельных стяжек или другим способом.

Убедитесь, что блок управления выключен.

- 1. Подсоедините разъем кабеля, идущий от двигателя к соответствующему двухконтактному разъему в блоке управления;
- 2. Подсоедините разъем кабеля, идущий от датчика определения скорости продвижения к соответствующему трехконтактному разъему блока управления с серым кабелем;
- 3. Подключите разъем кабеля, идущий от датчика обнаружения распределённого продукта (напр: расходомер, датчик или другое) к соответствующему трехконтактному разъему блока управления с черным кабелем.
- 4. При наличии, подсоедините разъем кабеля от датчика start /stop к соответствующему двухконтактному разъему блока управления с черным кабелем.

## *6 СПОСОБ ПРИМЕНЕНИЯ*

Устройство PERFORMER 530 представляет собой аппарат разработанный и построенный специально для автоматической регулировки распределения продуктов (жидких и микро гранулированных) в сельском хозяйстве в зависимости от скорости транспортного средства и количества продукта, который будет распределен на гектар.

Любое другое использование не рекомендуется, в противном случае вся ответственность ложится на того, кто производит эти действия.

Уместно запросить подтверждение о совместимости продуктов, подлежащих распределению, прежде чем начать работу.

Рекомендуется произвести предварительный тест градуировки перед началом работы и так же производить частые проверки.

Оборудование PERFORMER 530 состоит из контейнера с передней клавиатурой для управления, состоящей из 7 клавиш и графического ЖКдисплея

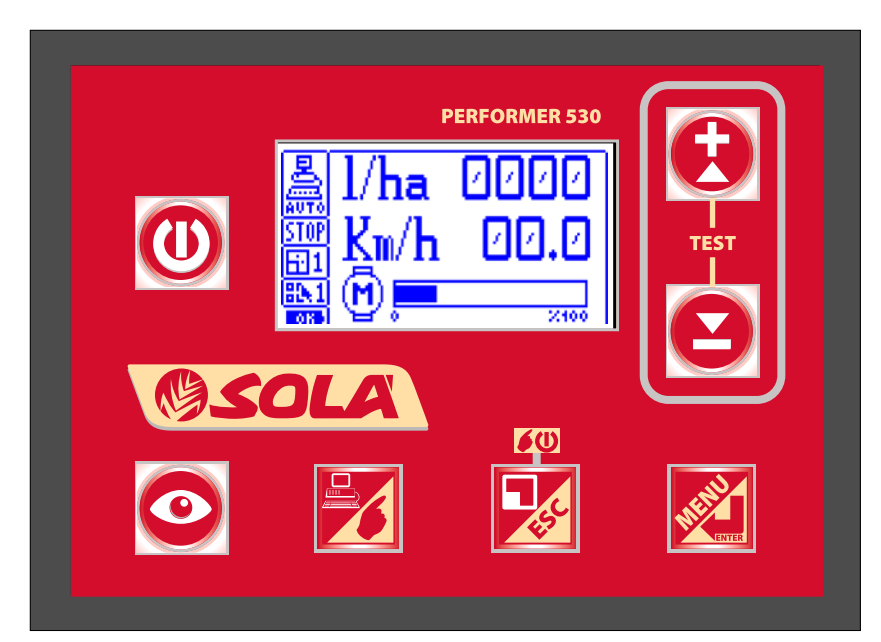

#### **Работа мотора**

Работа мотора предусматривает подключение мотора (например, моторедуктора) и представляет собой начальную работу PERFORMER 530, но он может быть отключен, если блок управления изначально был предназначен для другой операции.

#### **Работа клапана (если он установлен и подключен)**

Работа клапана позволяет управлять моторизованным регулирующим клапаном вместе с электромагнитным клапаном или моторизованным выпускным клапаном.

В этом режиме на дисплее значок мотора трансформируется в дроссельный клапан с указанием по его сторонам интенсивности доставленного импульса и направления. Кроме того, имеется значок выпускного клапана, как правило открытого, и который, в начале корретировки, закрывается.

#### **Работа измерения (если оно установлено и подключено)**

Работа измерения позволяет использовать PERFORMER 530 в качестве измерительного прибора.

В основном выполняются все измерения для нормальной эксплуатации без внесения каких-либо корректив. Кроме того указана процентная погрешность дозирования продукта относительно установленной дозы.

#### **Выбираемые программы (если они установлены и подключены)**

Il PERFORMER 530 оснащен возможностью сохранять 10 различных программ дозирования. Каждая программа независима одна от другой, только разделяет участки земли. Индикация выбранной программы расположена над символом аккумулятора.

Программа по умолчанию не сообщается на жк-дисплее, в то время как другие характеризуются прогрессирующим числом от 1 до 9.

#### **Земельные участки**

Il PERFORMER 530 позволяет просмотр, если включенны счетчики, касающиеся измерений различных участков земли, в целом их девять плюс общий просмотр.

Общий счетчик отображается даже в том случае, если функции участков земли не включены.

## *6.1 ФУНКЦИИ КЛАВИШ*

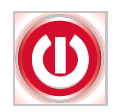

#### **Клавиша ON / OFF (0/1)**

• включение и выключение блока управления PERFORMER 530.

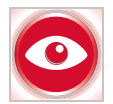

#### **Клавиша ПРОСМОТРОВ (ПРО)**

- позволяет изменить вид ЖК-дисплея, отображая три экрана, которые описывают текущую деятельность;
- Во время фазы калибровки обнуляются счетчики (м/имп и имп/кг [имп/л]).

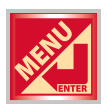

#### **Клавиша МЕНЮ или клавиша ENTER (ENT)**

- позволяет доступ к меню;
- выбирает нужную позицию;
- подтверждает и сохраняет введенные данные;
- удерживая в течение 5 секунд, позволяет получить доступ к вспомогательному меню .

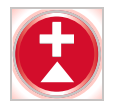

#### **Клавиша +**

- увеличивает данные, которые должны быть установлены;
- перемещает вверх по пунктам меню;
- включение, нажатое одновременно с клавишей "-", позволяет вход для ТЕСТИРОВАНИЯ ;
- при остановленном агрегате позволяет выбрать участок земли, на котором желаете работать .

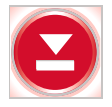

#### **Клавиша –**

- уменьшает данные, которые должны быть установлены;
- перемещает вниз пунктами меню;
- включение, нажатое одновременно с клавишей "+", позволяет вход для ТЕСТИРОВАНИЯ ;

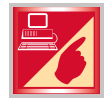

#### **Клавиша AВТ/РУЧ**

- переход от рабочего состояния АВТОМАТИЧЕСКОГО в РУЧНОЙ и обратно ;
- во время тестирования, позволяет выйти из ТЕСТА.

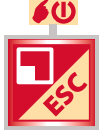

#### **Клавиша ESC или СТАРТ/СТОП РУЧНОЙ (CLR)**

- позволяет выйти из меню;
- позволяет выйти из настройки без сохранения;
- при работе в РУЧНОМ режиме и в режиме ТЕСТ выполняет функции старт/остановка (RUN/STOP);
- обнуление измеренных величин, отображаемого участка земли.

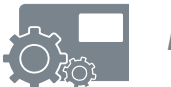

## *6.2 ВКЛЮЧЕНИЕ*

Нажать клавишу "ON/OFF" ("0/1") для включения и работы блока управления; на дисплее появится следующий экран (цифры справа от буквы "V" представляет собой версию):

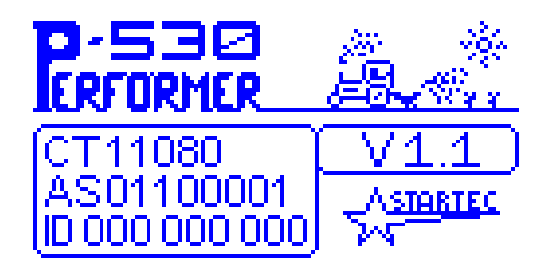

Примерно через 3 секунды на главном экране появится содержание которое показывает рабочее состояние прибора .

В левой колонке есть панели со следующей информацией:

- в режиме работы АВТО-РУЧ (при включении всегда начинается в Автоматическом режиме);
- распределения активное или бездействующее RUN-STOP;
- число участков земли, на которых вы работаете изменяемы с помощью клавиши "+" и "-" на дисплее 3,
- номер соответствующей программы, которую вы используете.

Если на панели не указывается никакой номер, это означает, что прибор находится в программе по умолчанию.

Символ аккумулятора показывает уровень питания: темная батарейка с пометкой "OK" во время работы указывает хорошее питание; светлые места на аккумуляторе, указывают малое или не достаточное питание.

При включении всегда появляется дисплей 1.

Ниже выделены три другие возможные виды, которые выполняются путем нажатия кнопки "ПРО":

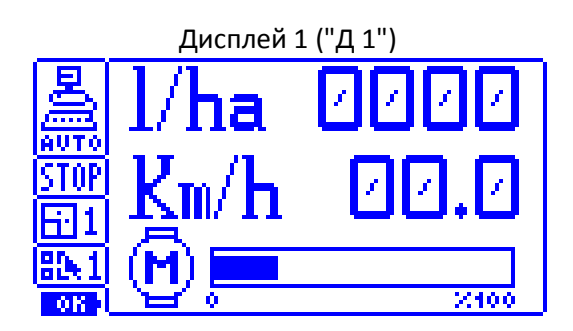

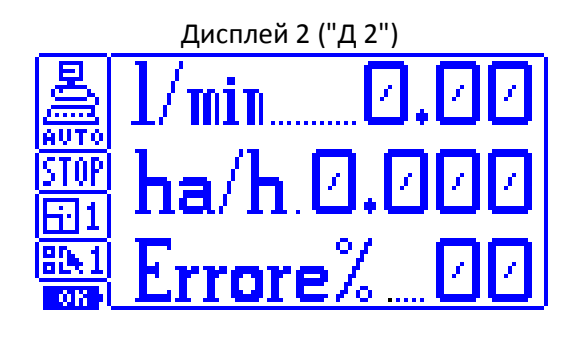

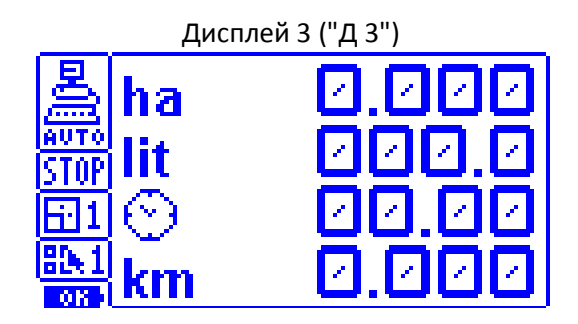

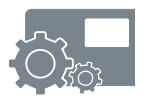

## **Дисплей "Д 1"**

Первый дисплей отображает дозу в расчете на гектар, измеренной при работе (кг/га) [л/га], скорость продвижения в км/ч, активизация или остановка распределения (Start или Stop) и процент работы мотора (или состояния регулирующего клапана с электроприводом).

#### **Дисплей "Д 2"**

Второй дисплей позволяет проверить дозу подаваемого продукта в минуту, обработанные (га) за один час работы, и так-же процентную погрешность распределенного продукта.

### **Дисплей "Д 3"**

Третий вид дисплея позволяет выделить, относительно указанного участка земли , обработанные гектары , количество расспределеннго продукта, рабочее время и пробег.

Участки земли представляют собой раздельные механически обработанные участки.

Данные обновляются только на отображаемом участке земли.И также обновляется общий счетчик этих участков .

Участки земли, если эта функция включена, их всего 9 плюс общее (как показано буквой "Т" в записи "Участки земли").

Общие измерения отображаются, даже если функция ("Участки земли") не включена. Индикация распределенного продукта может быть выражена в килограммах [литрах] в десятичных цифрах, если общее отображается меньше, чем 10.

При остановленном агрегате при помощью клавиш "+" и "-" возможно перемещение по участкам земли, держа нажатой в течение 3 секунд клавишу "ESC", позволяет сбросить данные отображенного участка земли.

Для обнуления всех участков земли одновременно необходимо войти в меню пользователя и зайти в пункт "**Обнуление участка** ".

### **ВНИМАНИЕ**

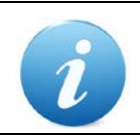

Если управление земельных участков не было включено, дисплей будет отображать только общие данные счетчика земельнных участков.

## *6.3 РЕЖИМЫ РАБОТЫ*

PERFORMER 530 содержит три режима работы: АВТОМАТИЧЕСКИЙ, РУЧНОЙ и ТЕСТ.

Режим **"АВТОМАТИЧЕСКИЙ" (АВТО)** устанавливается по умолчанию при включении. Это функция, когда агрегат в рабочем состоянии начинает распределение продукта, который корректируется в соответствии с запрограммированными данными.

Корректирование будет стремиться поддерживать как можно более постоянную подачу дозы продукта на гектар, подлежащего к распределению.

Поставка продукта прекращается, если скорость падает ниже значения запрограммированного параметра минимальной скорости работы, или если есть разрешающий датчик, при его закрытии.

При прерывании распределения, подсчет расспределённого продукта тем не менее продолжается.

Режим работы "РУЧ"(РУЧНОЙ) используется для промывки или опустошения системы и для распространения продута равномерно не зависимо от скорости.

Для активации нажамите кнопку "АВТО / РУЧ"

При остановленном агрегате, с Автоматического режима. Эта функция, отображаемая на дисплее 1, позволяет вручную активировать мотор и регулировать скорость.

śW

Так же возможно установить частоту вращения мотора с помощью клавиш "+" и "-" даже при выключенном агрегате, и активировать его же, нажав на клавишу "RUN / STOP MAN".

В этом режиме, распределительнный датчик не имеет значения. Заданная скорость мотора сохраняется даже если его выключить и снова включить.

Дисплей по умолчанию для ручного режима выглядит следующим образом:

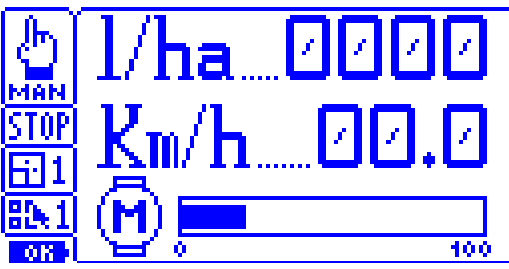

В этом режиме возможно также производить просмотры Автоматической функции. Как можно заметить, экран предлагает тот же вид, что и Автоматический: разница состоит в том, что частота вращения мотора не регулируется автоматически, но устанавливается и регулируется пользователем.

## **ВНИМАНИЕ**

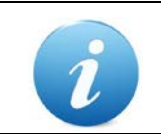

Возможно также активировать Ручной режим в рабочем состоянии, но только если эта операция включена во вспомогательном меню .

Режим "ТЕСТ" активируется путем нажатия и удержания клавиш "+" и "-" в течение нескольких секунд при включении. После того, как отобразился главный экран, представленный ниже, возможно выбрать одну из трех возможных функций: **Градуировка продвижения**, **Градуировка продукта** и **Имитация**.

Для получения более подробной информации смотрите главу о возможностях тестирования.

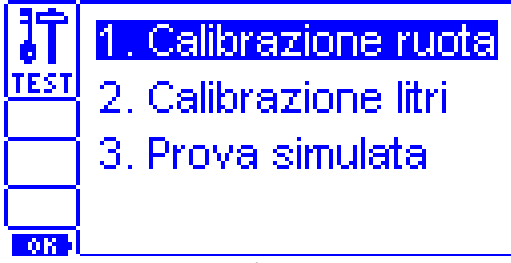

В этом режиме невозможно отображать другие виды.

## *7 ПРОГРАММИРОВАНИЕ*

МЕНЮ ПРОГРАММИРОВАНИЯ

Через меню вы можете задать рабочие параметры системы.

Чтобы получить доступ к меню пользователя достаточно нажать кратковременно клавишу "MENU".

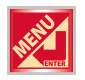

На дисплее отобразится список доступных пунктов перед которыми стоит идентификационный номер: используя клавишу "+" и "-" для перемещения между пунктами, а нажав клавишу "ENT" можно войти в параметр и изменить его значение.

Клавиша "ESC" позволяет выход из меню.

Однажды введенный пункт возможно изменить, используя клавиши "+" и"-".

Для подтверждения данных нажмите клавишу "ENT", а для выхода без сохранения нажмите клавишу "ESC".

Ниже отображается типичный дисплей меню:

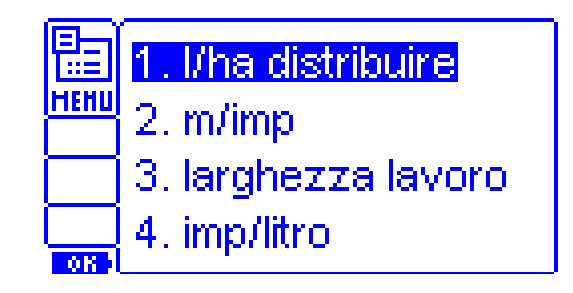

Это меню позволяет установить рабочие параметры агрегата.

Далее перечислены доступные пункты; если некоторые из этих пунктов не отображаются в меню это потому, что они не были предусмотренны или включены.

Если есть необходимость в подтверждении, обратитесь к дилеру, в сервисную службу или к производителю.

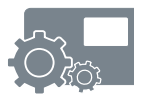

## **1. кг/га [л/га] дозировка**

С помощью этого параметра возможно ввести килограммы [литры] на гектар, которые будут распределены. Диапазон параметров изменяется от 1,0 до 1000: до 99,9 кг/га [л/га] наблюдается увеличение на 0,1 килограмм(литр), кроме того возможно увеличение до 1 кг [литр]. Возможно изменить единицы измерения л/га [кг/га] если функция включена.

#### **2. Выбор программы**

С помощью этого параметра вы можете выбрать программу для работы в 10 программах из которых 0 по умолчанию и 9.

*Примечание*: параметр отображается только в том случае, если управление включено.

#### **3. м/импульс продвижения**

С помощью этого параметра вы можете ввести расстояние которое охватывает агрегат, для каждого импульса датчика продвижения.

Диапазон параметров составляет от 0,0010 до 2,5 м, с увеличением до 1 мм.

Точный подсчет может быть получен путем деления пройденного расстояния для завершения поворота к валу, на котором установлен датчик, разделенной на число импульсов за один оборот.

В целом для упрощения и точности лучше использовать автоматическую процедуру для расчета ТЕСТ- **Градуировка продвижения** (смотри главу ТЕСТ).

#### **4. Общая ширина**

Этот параметр позволяет установить полезную рабочую ширину на каждом прохождении.

Диапазон действия изменяется от 0,50 до 50 м с погрешностью до 1 см. Параметр отображается, если во вспомогательном меню выбран параметр **"Общая ширина "** в меню**" Регулирование ширины"** .

#### **5. Количество рядов**

Этот параметр позволяет установить количество рядов, имеющихся на агрегате.

Эта программа, вместе с параметром "регулирование рядов"(междурядье) позволяет рассчитать рабочую ширину; количество программируемых рядов в диапазоне от 1 до 99. Параметр отображается если во вспомогательном меню включена функция **"Регулирование рядов"** в меню 8 **"Регулирование ширины".**

#### **6. Расстояние между рядами**

Этот параметр устанавливает расстояние между рядами на агрегате. Эта функция, воедино с параметром "Колличество рядов" позволяет рассчитать рабочую ширину. Расстояние между рядами может варьироваться от 5 см до 2,5 м.

Этот параметр отображается, если во вспомогательном меню активирована функция "Регулирование рядов" в меню 8 "Регулирование ширины".

#### **7. имп/кг [имп/л]**

Этот параметр позволяет установить количество импульсов на килограмм [литр], поступающих от датчика продвижения.

Данный параметр варьируется в пределах от 10 до 65000: вплоть до 2500 погрешность равна единице, свыше приравнивается 10.

Для упрощенния и точности в целом, рекомендуется использовать автоматическую процедуру расчета ТЕСТИРОВАНИЯ-Градуировки Продукта. Смотрите главу ТЕСТ.

Возможно изменение единицы измерения на имп/л [имп/ кг], если включена.

#### **8. Контроль**

Этот параметр позволяет установить реакцию регулировки.

Диапазон варьируется от 1 до 9: более высокие значения указывают на внезапную реакцию, в то время как низкие значения указывают на более медленную реакцию.

В случае мотора с датчиком для регулировки распределения продукта, как правило используются значения реакции в интервале от 6 до 9. В случае электрического насоса и расходомера обычно используются значения от 2 до 4.

*Примечание*: параметр отображается только в том случае, если эта функция активирована.

#### **9. Изменение дозировки**

Этот параметр устанавливает объем дозирования, увеличивая или уменьшая количество продукта, каждый раз, нажимая клавиши "+" и "-", в процессе обычного цикла Автоматической работы, при запрограммированной дозе.

Принимаемые значения варьируются от 1,0 до 100 кг/га [л/га].

*Примечание*: параметр отображается только в том случае, если эта функция активирована.

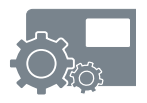

#### **10. Ошибка дозировки**

Этот параметр позволяет установить процентную долю ошибки во время распределения, и кроме этого указывает погрешность дозировки. Параметр изменяется в диапазоне от 5 до 50% с погрешностью в 5%. *Примечание*: параметр отображается только в тогда, когда эта функция включена, в случае отключения функция не работает.

#### **11. Единица измерения**

Этот параметр позволяет установить единицы измерения для видов: возможные величины кг/га [л/га], и все иные данные в килограммах [литрах].

*Примечание*: параметр отображается только в том случае, если эта функция активирована.

#### **12. Обнуление участка**

Этот параметр позволяет аннулировать измерения всех земельных учястков, и участок земли в целом.

Возможные значения: "1÷9" или "1 ÷общий."

*Примечание*: параметр отображается только в том случае, если управление земельными участками включено.

Общий счетчик может быть аннулирован, если эта функция включена.

#### **13. км /ч минимальные работы**

Этот параметр устанавливает минимальную скорость, ниже которой прекращается распределение продукта.

Производится расчет времени, которое необходимо для вычисления минимальной скорости, и следовательно, по истечении этого времени распределение останавливается.

Максимальное время, тем не менее равно 5 секундам. Диапазон параметров варьируется от 0,3 до 3,0 км / ч.

*Примечание*: для рабочей скорости менее 4 км/ч, установить функцию "км/ч минимальные работы" ниже рабочей скорости с 0,5 до 1 км/ч.

Для большей скорости установить максимальное значение, например, 3 км/ч.

Параметр отображается только в случае, если эта функция активирована.

#### 14. % мотора в рабочем состоянии

Этот параметр позволяет установить изначальный процент скорости, перед началом Автоматической работы мотора.

Параметр изменяется от 5 до 100% с погрешностью до 5%. Существует еще параметр перед 5-ю %, и это параметр "= =%".

Это значение используется, когда электромотор не имеет высокую первоначальную нагрузку (например, сеялка для овощей).

В этом режиме процент привода электромотора, после первого включения, равно числу конечной остановки.

Примечание: параметр отображается только в том случае, если эта функция активирована.

#### 15. Эксплуатация

Этот параметр позволяет указать тип и возможность функций PERFORMER 530.

Возможно выбрать между: Мотор, Клапан и Измерение.

#### 16. Название программа

Этот параметр позволяет ассоциировать название для каждой выбранной программы (например:  $\Box$ "ШПИНАТ". Программа2 = "КУКУРУЗА" и т.д.).

Название может иметь максимум 10 символов из данного набора: "пробел" А Б В ... Я () \* +, -. / 0 1 ... 9 :; <=>? и он будет отображаться в верхней части на главном рабочем экране (дисплей 1).

Установка названия:  $\bullet$ 

Выберите первый символ с помощью клавиш со стрелками ("+" и "-") и подтвердите "ENT".

Вы заметите, что курсор (обозначается символом "КАРАНДАШ"), будет перемещаться в позицию, позволяющую сделать возможным выбор второго символа.

Процедура введения символов прекратится, когда 10 символов будут введены, либо символ "КАРАНДАШ" подтверждается клавишей "ENT".

При нажатии клавиши "ESC" или на протяжении долгого времени бездействия, отобразится предыдущее название.

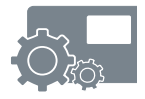

• Изменение названия:

Для изменения названия, достаточно подтвердить каждый символ, нажав один раз одну из клавиш со стрелками, а затем клавишу "ENT" для перехода к следующему символу, или его изменению, нажав несколько раз соответствующую клавишу со стрелкой, а затем нажать клавишу "ENT" для подтверждения и перехода к следующему символу.

Процедура внесения поправок прекратится, когда 10 символов будут введены, либо подтвердится символ "КАРАНДАШ".

*Внимание:* последующие символы после символа "КАРАНДАШ" будут удалены.

#### **17. Язык**

Этот параметр позволяет установить язык, используемый для чтения сообщений; возможные языки: итальянский, английский, французский, немецкий, испанский, португальский,руский.

#### **18. Контрастность ЖК-дисплея**

Этот параметр позволяет регулировать контрастность ЖК-дисплея.

#### **19. Яркость ЖК-дисплея**

Этот параметр позволяет регулировать яркость подсветки ЖК-дисплея

#### **TECT** 8

#### Режим Тестирование

При входе в этот режим (удерживая кнопки "+" и "-" одновременно во время включения), получаете доступ к меню выбора процедур, которые должны выполняться, как показано в главе "Способ применения -Режимы работы."

Ниже приведены различные доступые функции.

## 8.1 ГРАДУИРОВКА ПРОДВИЖЕНИЯ

Осуществляя доступ к этой функции, на экране отобразятся импульсы, определяемые датчиком скорости, пройденный путь в метрах и также расчет м/имп.

Процесс градуировки состоит из следующих этапов:

- 1. установить м/имп. в руководстве по эксплуатации в разделе "3. м/импульс продвижения" в соответствии с указаниями изготовителя (один параметр должен быть уже установлен);
- 2. стартуя с нулевыми счетчиками метров и импульсов, проехать на достаточно длинное растояние (например, 20 метров);
- 3. проверить на ЖК- дисплее количество пройденных метров;
- 4. если значение не соответствует действительности пройденного пути, используя клавиши "+" и "-", установите счетчики по реально пройденной длине (20 метров);
- 5. автоматически вычисляются фактические м/имп, и отображаются в  $M$ / $M$ <sub>1</sub>;
- 6. принять к сведению эти новые данные градуировки;
- 7. кратковременно нажав клавишу "MENU ", для получения доступа к программированию, перейти к пункту "3. м/имп продвижения" и нажать" ENT "для ввода параметра. Отобразятся новые данные градуировки. Для подтверждения данных нажать клавишу "ENT", а для выхода без сохранения нажмите клавишу "ESC";
- 8. выйти из главы TECT, выключая PERFORMER 530, а затем, включая его снова, войти в меню и проверить новые данные;
- 9. при необходимости повторить тест для проверки.

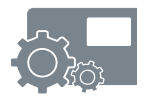

## *8.2 УСТАНОВКА ВНЕСЕНИЯ ПРОДУКТА*

Зайдя в эту функцию, на экране отобразятся импульсы, обнаруженные датчиком, расспределённые килограммы, имп/килограмм [имп /литр] и процент при включении мотора.

Процедура калибровки выполняется с помощью следующих шагов:

- 1. установить имп/килограмм [имп/литр] в руководстве по эксплуатации в разделе "7. импульс/килограмм" [" 7. Импульс/литр] в соответствии с указаниями изготовителя (параметр должен быть уже установлен);
- 2. загрузить емкость достаточьно большим количеством продукта (или измерить продукт после того, как он был распределен);
- 3. включить мотор, нажав кнопку "СТАРТ/СТОП РУЧ"; при необходимости, отрегулируйте скорость с помощью клавиш "+" и "-";
- 4. выключить мотор по окончанию распределения с помощью клавиши "СТАРТ/СТОП РУЧ";
- 5. ЖК-дисплей показывает измеренные импульсы и количество распределённого продукта; если количество продукта не соответствует, используя клавиши "+" и "-" , возможно изменить количество рассчитанных килограммов[литров];
- 6. принять к сведению эти новые данные калибровки;
- 7. кратковременно нажать клавишу "MENU '', чтобы получить доступ к программированию, перейти к пункту "7. имп/кг" [" 7. импульсы/литр], и нажать клавишу "ENT" для ввода параметра. В нем отобразятся новые данные градуировки. Для подтверждения данных нажать клавишу "ENT", а для выхода без сохранения нажать клавишу "ESC";
- 8. выйти из главы ТЕСТ, выключая PERFORMER 530, а затем включая его снова, войти в меню и проверить новые данные;
- 9. при необходимости повторить тест для проверки.

*ТЕСТ*

#### *8.3 ИМИТАЦИЯ*

Зайдя в эту функцию можно имитировать нормальную автоматическую операцию управления без перемещения агрегата.

Этот режим полезен для проверки точности настройки параметров,и на какой скорости можно иметь максимальную эффективность расспрделения продукта .

На дисплее отобразится главный вид (дисплей 1): тест начинается нажатием клавиши "СТАРТ/ СТОП РУЧ" со скоростью 5 км / ч.

С помощью клавиш "+" и "-" (как в функции СТОП, так и в РУЧ), возможно варьировать скорость продвижения агрегата и увидеть последствия регулировки мотора.

Имейте в виду, что мотор регулируется лучше, если гистограмма активности расположена примерно в середине , и тем не менее никогда в непосредственной близости двух краев.

При необходимости отрегулировать соотношение с одним более подходящим.

Выйти из функции ТЕСТ, выключив PERFORMER 530

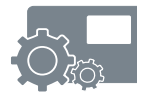

## *9 ЭКСПЛУАТАЦИЯ*

После входа в режим "АВТО", агрегат готов к работе. После первого импульса полученного от датчика скорости, мотор начинает работать с учетом процента активации, установленного в параметре 13 программирования.

После подачи импульсов от датчиков скорости и расходометра, распределение продукта регулируется в зависимости от расчетной скорости, и принимая во внимание фактор реакции запрограммированнй регулировки. Очевидно, что корректировка является более точной, если скорость агрегата по возможности более постоянна. Все значения на дисплее обновляются каждую секунду.

Когда скорость агрегата опустится ниже установленного значения в параметре "**12. км/ч минимальные работы**", корректировка прерывается, чтобы возобновить преодоление с той же скоростью, увеличить гистерезис на 0,4 км / ч.

*ПРИМЕЧАНИЕ*: для работы со скоростью ниже 4 км/ч, установить параметр "км/ч минимальные работы" меньше рабочей скорости на 0,5 - 1 км/ч. Для высокой скорости выше, установите максимальное значение, например, 3 км / ч.

В случае установки датчика включения распределения, это дает возможность приостановления системы распределения.

В этом режиме мотор останавливается, поэтому подсчет поверхности и рабочего времени будут остановлены, кроме расспределённого продукта. И однако, индикация скорости остается видимой.

Когда датчик возвращается к работе PERFORMER 530, подача продукта возобновляется.

С помощью клавиш "+" и "-" на дисплее 1 (кг/ а [л/ а], км/ч и МОТОР), возможно варьировать дозу поставки в соответствии с графиком в меню пользователя в параметре "**6. Изменение Дозировки** ": новое значение отобразится в "кг/га" [л/га] в течение 3 секунд и в противоположном поле, после чего дисплей вернется к фактически расспределённой дозе продукта.

Если параметр "АВТО/РУЧ" включён, можно переключаться между "АВТО/РУЧ", даже во время перемещения агрегата. С автоматического режима и с агрегатом в рабочем состоянии, достаточно нажать клавишу ""АВТО/РУЧ", чтобы перейти в ручной режим: мотор остается активным в том же процентном соотношении, что и в автоматическом режиме (возможно изменить скорость насоса, используя клавиши "+" и "-" и остановить агрегат клавишей " RUN / STOP MAN ").

Нажимая ещё раз клавишу ""АВТО/РУЧ" контроль управлением насоса переключается на приборе в положение АВТО.

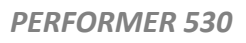

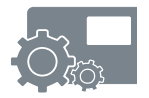

## *10 СООБЩЕНИЯ НА ДИСПЛЕЕ*

Система обеспечивает функциональный контроль некоторых важных параметров для правильной работы PERFORMER 530.

В случае аномальных значений, на дисплее появляется сообщение об ошибке, и при необходимости останавливает работу агрегата . Сообщения на дисплее могут быть:

#### **СЧЕТЧИК НЕИСПРАВЕН!**

Это указывает на отсутствие импульсов от датчика к продукту дя распределения.

Возможно есть в Автоматическом режиме.

Проверить:

- кабельное соединение;
- регулировку распределение продукта, вращения мотора и др.;
- возможное закупоривание, блокировка.

Нажать клавишу "ENTER"для перезагрузки действия.

#### **МОТОР ПЕРЕГРУЖЕН!**

Означает подачу тока от мотора превышающую 10-12 А в течение нескольких секунд, и питание мотора прерывается.

Проверить:

- кабельное соединение;
- возможное засорение, блокировка насоса или фарсунок;
- прокрутить мотор в свободном режиме впустую.
- Нажать клавишу "ENTER"для перезагрузки действия.

Не настаивайте на перезагрузке, пока не удалили причину, последующие перезагрузки с подачей высокого тока могут привести к повреждению блока управления и мотора.

#### **НЕДОСТАТОЧНОЕ ПИТАНИЕ**

Контролируется напряжение питания прибора, благодаря аналоговому входу.

Таким образом, можно дать точное представление о напряжении аккумуляторной батареи. На дисплее символ батареи отображается в нижнем левом углу, показывая уровень заряда аккумуляторной батареи: если символ пустой это означает, что аккумулятор близок к разрядке. Если напряжение аккумуляторной батареи падает ниже предельного значения в течении 5 секунд, на дисплее отобразится сообщение "**НЕДОСТАТОЧНОЕ ПИТАНИЕ**" каждые 5 секунд в течение одной секунды. Кроме того, символ батареи будет перечеркнут.

Во время этой фазы достоверность настроек не является корректной.

#### **ОШИБКА ДОЗИРОВАНИЯ**

Установив процент ошибки распределения продукта, возможно проверить, если дозировка находится в допустимых пределах.

Процент ошибки отображается на дисплее "Д 2", если ошибка превышает предельное значение, установленное в функции "**9. Ошибка Дозирования**" в течение 5 секунд на дисплее появится сообщение "**Дозировка ошибочна**" с интервалом в 5 секунд в течение 1 секунды, активируя выход, отвечающий за звуковой сигнал и световой, если они подключены.

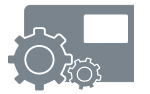

## *11 ТЕХНИЧЕСКОЕ ОБСЛУЖИВАНЕ*

По завершении периода использования разобрать и держать блок управления и частей, которые могут быть повреждены в сухом помещении.

В частности, держать защищёнными от атмосферных воздействий погоды и длительного пребывания на солнце.

Перед тем, как снова приступить к работе и распределению продукта хорошо проверить систему: перезапустить мотор и убедиться, что он регулярно вращается с антифризной жидкостю.

Операции по сборке и разборке должны выполняться квалифицированными операторами и с соответствующими инструментами.

В случае замены деталей, всегда заменять их оригинальными запасными частями.

## *12 НАСТРОЙКА*

Продукты должны быть распределены в дозах и в порядке, указанных техническими специалистами. Таблицы и другие данные, могут быть использованы для облегчения регулировки, но дозы всегда должны быть проверены.

Имейте в виду, что колебание температуры может привести к изменению вязкости и плотности продуктов, характеристик параметров, и в итоге распределения дозы.

Проверять достаточно часто регулировку распределения.

Во время работы производите периодическую проверку того, что распределенный продукт соответствует обрабатываемой поверхности.

## *13 \*\*ГЛАВА, ПОСВЯЩЕННАЯ ТЕХНИЧЕСКОЙ ПОМОЩИ\*\**

Прочитайте внимательно эти инструкции перед установкой и использованием данного оборудования.

В случае необходимости, обратитесь к дилеру или к изготовителю.

## *13.1 МЕНЮ ПРОГРАМНОЙ ПОМОЩИ*

С помощью функций меню вы можете настроить все параметры системы.

Существуют различные типы меню: **руководство по эксплуатации, вспомогательное меню**.

Чтобы получить доступ к **руководство по эксплуатации**, достаточно нажать кратковременно клавишу "Меню". На дисплее отобразится список доступных пунктов, перед которыми есть идентификационный номер: используя клавиши "+" и "-" можно перемещаться между пунктами, в то время как с "ENT" возможно ввести параметр и изменить его значение. Клавиша "ESC" позволяет выйти из меню.

Войдя в запись, вы можете изменить ее, используя клавиши "+" и "-". Для подтверждения данных нажмите клавишу "ENT", а для выхода без сохранения нажмите клавишу "ESC".

Для входа во **вспомогательное меню** , необходимо нажать клавишу "Меню" "в течение и не менее 5 секунд, до тех пор, пока не будет предложено ввести Пароль входа. Курсор переместится к первой цифре слева: используя клавиши "+" и "-" можно изменить цифры, а с клавишей "ENT" - перемещаться к следующей цифре.

Если код введен правильно, вы получаете доступ к **вспомогательному меню**. Навигация внутри следует тем же правилам, что и в **руководстве по эксплуатации**. Изначальный пароль **вспомогательного меню** в версии 1.3, и более поздних версий он **1 2 3 4.**

Код ИД XXX XXX XXX, который появляется в течение нескольких секунд при включении, представляет собой зашифрованный пароль доступа к вспомогательному меню. В случае, если пользователь забыл пароль, с помощью этого кода производитель может получить забытый пароль.

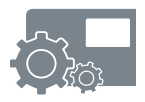

Ниже отображён типичный дисплей меню:

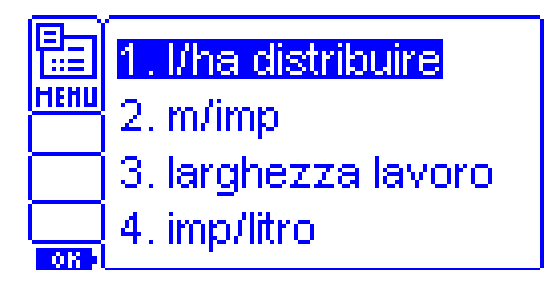

## *13.2 ВСПОМОГАТЕЛЬНОЕ МЕНЮ*

Вспомогательное меню позволяет в сервисном центре включать или отключать определенные функции, для того, чтобы сделать PERFORMER 530 легко управляемым для любого пользователя.

Важно обратить внимание, чтобы были включенны только используемые функции пользователем и что пользователь в состоянии их использовать.

Может быть целесообразным ограничить функции, потому что это может вызвать путаницу или сложность для использования.

Возможные параметры:

#### **1. Включение сигнала тревоги**

Этот параметр позволяет включить управление сигнализацией, сигнал которой сообщает о неправильном расспределении продукта.

#### **2. Контроль**

Эта параметр позволяет включить параметр реакции для регулировки распределения.

#### **3. Участки земли**

Этот параметр позволяет включить управление обрабатываемых земельных участков.

#### **4. Изменение дозировки**

Этот параметр включает управление функции увеличения (или уменьшения), распределяемой дозы в течение рабочего цикла.

## *\*\* ГЛАВА, ПОСВЯЩЕННАЯ ТЕХНИЧЕСКОЙ ПОМОЩИ \*\**

#### **5. Единица измерения**

Этот параметр позволяет включить отображение альтернативной единицы. То есть позволяет переход от килограммов в литры и наоборот [с литров на килограммы, и наоборот].

#### **6. Полное аннулирование пользователя**

Этот параметр позволяет включить возможность аннулирования общего счетчика (Участок земли-общее) пользователем.

#### **7. Часы работы**

Этот параметр позволяет выбрать тип подсчета часов на счетчике. Можно выбрать отсчет часов с момента включения агрегата или часы активности распределения продукта (по умолчанию).

#### **8. Регулирование ширины**

Параметр позволяет установить тип настройки рабочей ширины. Возможен выбор между "**Общая ширина**" и " **Регулирование рядов**". В зависимости от сделанного выбора, меню пользователя отобразит соответственно меню "**Общая ширина**" или меню "**Колличество рядов**" и "**Расстояние между рядами**" .

#### **9. Авто/Ручной**

Параметр позволяет включить переключение из **Автоматического**  режима в **Ручной** режим во время продвижения агрегата, с помощью нажатия соответствующей клавиши.

#### **10. км/ч Минимальные работы**

Этот параметр позволяет включить или выключить выбор пользователем значение **км /ч минимальные работы**.

#### **11. % Мотора в рабочем состоянии**

Этот параметр позволяет включить или выключить выбор пользователем значение **% мотора в рабочем состоянии**.

#### **12. Мотор**

Этот параметр позволяет включить или выключить выбор пользователем эксплуатацию PERFORMER 530 , работающего в качестве контроллера мотора или насоса, или поршневым насосом.

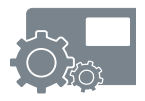

#### **13. Клапан**

Этот параметр позволяет включить или выключить выбор пользователем эксплуатации PERFORMER 530 в качестве контроллера моторизованного клапана и клапаном слива.

#### **14. Измерение**

Этот параметр позволяет включить или выключить выбор пользователем эксплуатации PERFORMER 530 в качестве измерительного прибора.

#### **15. Программы**

Этот параметр позволяет включить или выключить возможность со стороны пользователя, иметь доступ к различным программам работы PERFORMER 530.

#### **16. Изменение программы**

В случае, если эта функция включена, позволяет пользователю изменять параметры программы, и так же сохранять изменения.

Если отключена, пользователь не может изменять параметры программ.

### **17. Исключения**

Этот параметр позволяет установить действие внешнего датчика.

- Пауза: закрытый датчик прерывает распределение, и на дисплее появляется надпись "Пауза".
- Старт: при открытии датчика, распределение продукта начнется даже при отсутствии продвижения в течение максимум 12 секунд, после чего, если нет подачи распределение останавливается. Необходимо предусмотреть подачу распределения продукта относительно продвижения агрегата.
- Пауза + Старт: при закрытии датчика останавливается распределение продукта и отображается на дисплее "Пауза", при открытии начинается распределение, как и в "Старт".

#### 18. Клавиша исключения

Этот параметр относится к дополнительной функции клавиши "ESC". Отключено: отключает все дополнительные функции относительно клавиши исключения.

- Пауза + Старт.
- $\bullet$ Старт
- Пауза  $\bullet$

Имеют тот же эффект, как и в предыдущий параметр, разница в том, что в этой функции включение и выключение производится в ручную с помощью клавиши "ESC".

#### 19. Ширина/2

Этот параметр позволяет автоматически уменьшить рабочую ширину на 50% при закрытии контактного датчика, специально установленного.

#### 20. м/имп продвижения

Позволяет выбрать параметр м/имп продвижения.

- Программа 0: этот параметр одинаков для всех программ, и используется тот который установлен на программе О. Используется тогда когда производится распределения различных продуктов с одним и тем же агрегатом. Изменяя параметры в программе 0 автоматически изменяется значение так же на всех программах.
- Программы 0-10: параметр м/имп продвижения устанавливается индивидуально для каждой программы.

#### 21. Рабочая ширина

Имеет ту же функцию, что и предыдущий параметр относительный параметра Рабочая ширина.

#### 22. Дисплей

Текущий дисплей 2. Выберите диапазон контрастности, подходящий для установленного дисплея.

#### 23. Пароль

Эта функция позволяет изменить пароль во вспомогательном менюм.

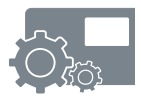

#### **24. Минимальная способность мотора**

- Эта функция позволяет управлять минимальной скоростью мотора двумя способами.
- 1 = Стандарт. Блок управления регулирует минимальную мощность мотора всегда в зависимости от необходимой дозы и вплоть до нуля.
- 2 = минимальная мощность мотора автоматически генерируется и возрастает в случае увеличения усилия на старте. Минимальная мощность соответствует нулевому проценту включения мотора на дисплее Д1 в Автоматическом режиме. При выключении блока питания минимальная мощность мотора аннулируется.

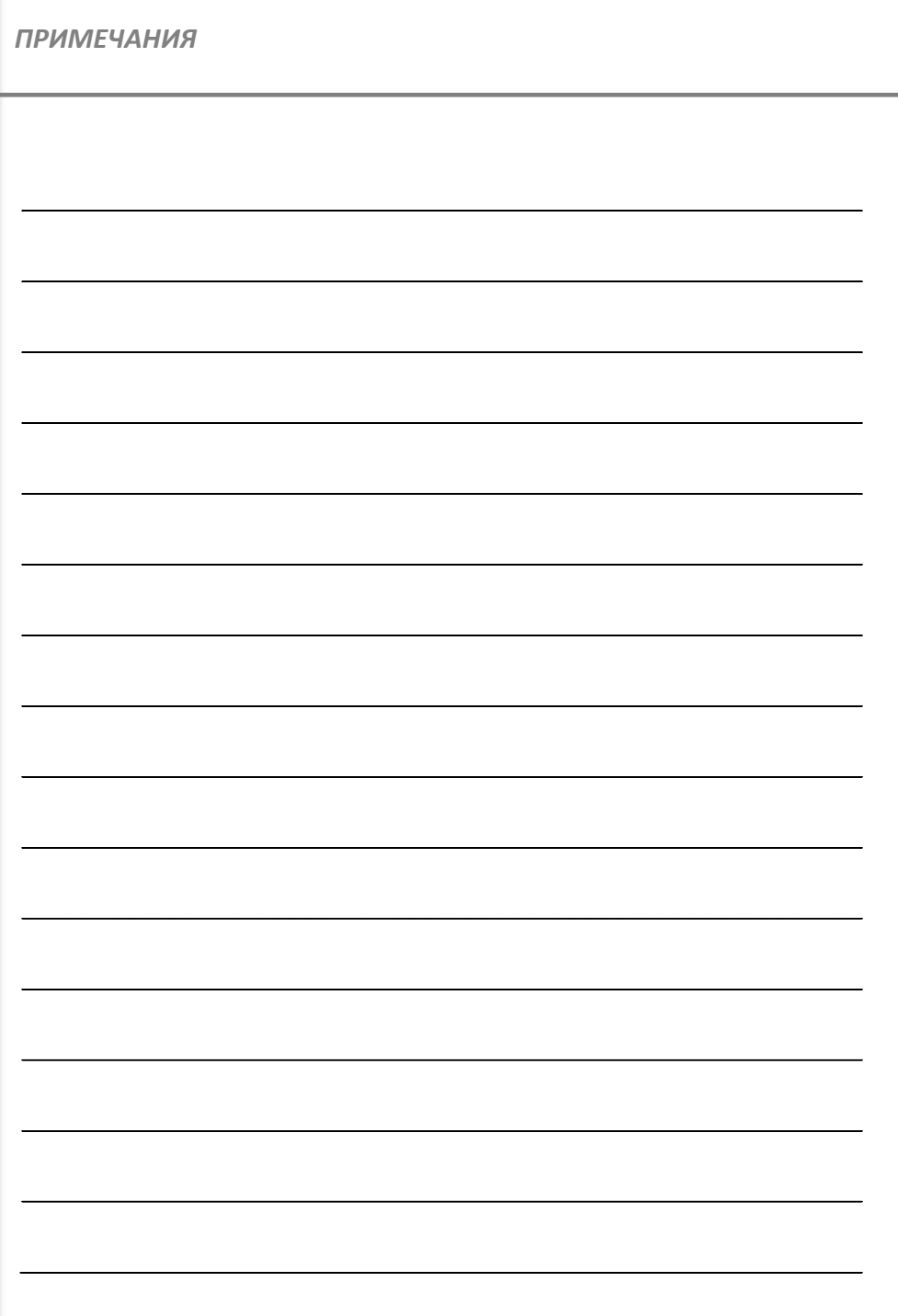